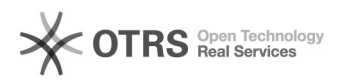

## Documento(s) sem classificação CONARQ definido(s). É necessário definir a classificação CONARQ, antes de realizar o arquivamento

28/04/2024 17:15:06

## **Imprimir artigo da FAQ**

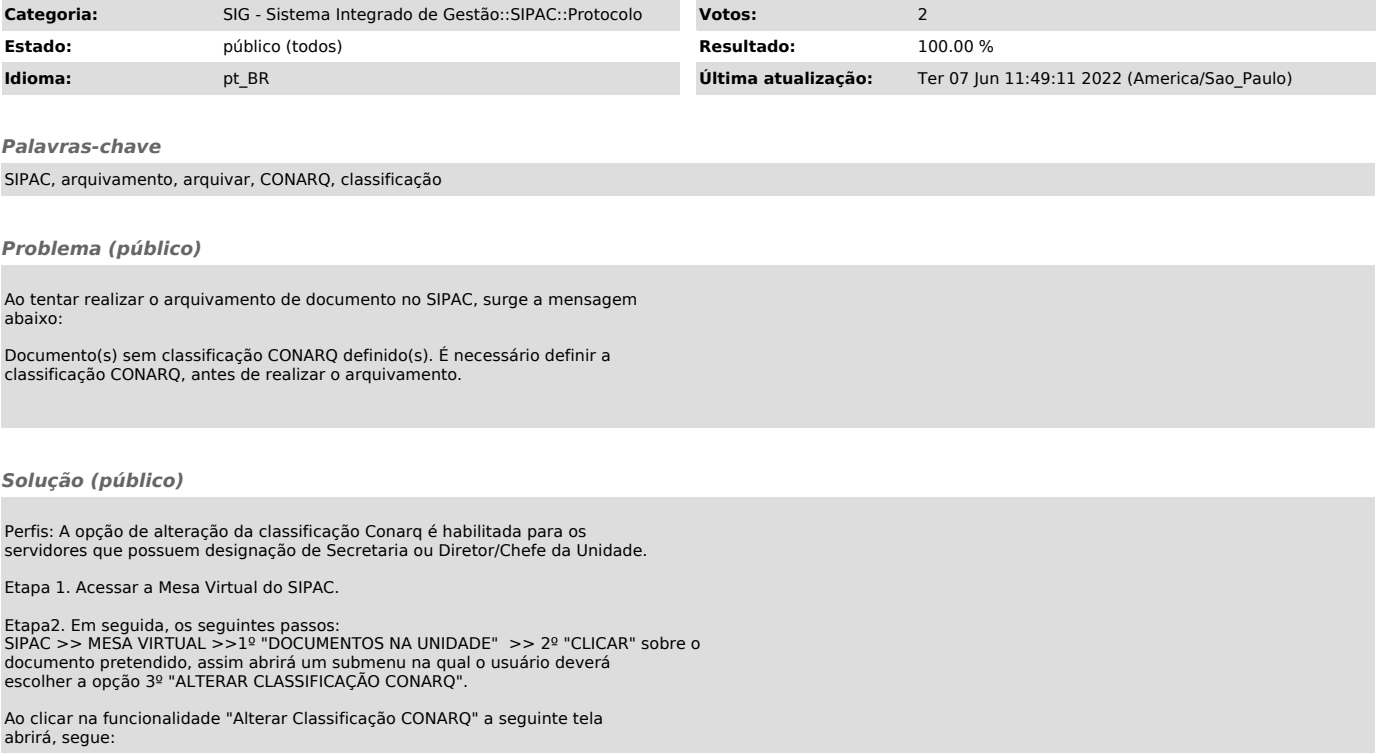

Podemos verificar que o documento está registrado SEM CLASSIFICAÇÃO, assim o usuário deverá preencher a classificação CONARQ pretendida e clicar em FINALIZAR.

Após as ações acima o usuário conseguirá ARQUIVAR o documento pretendido.